How to complete an online application for the Indigenous Sport and Recreation Certificate

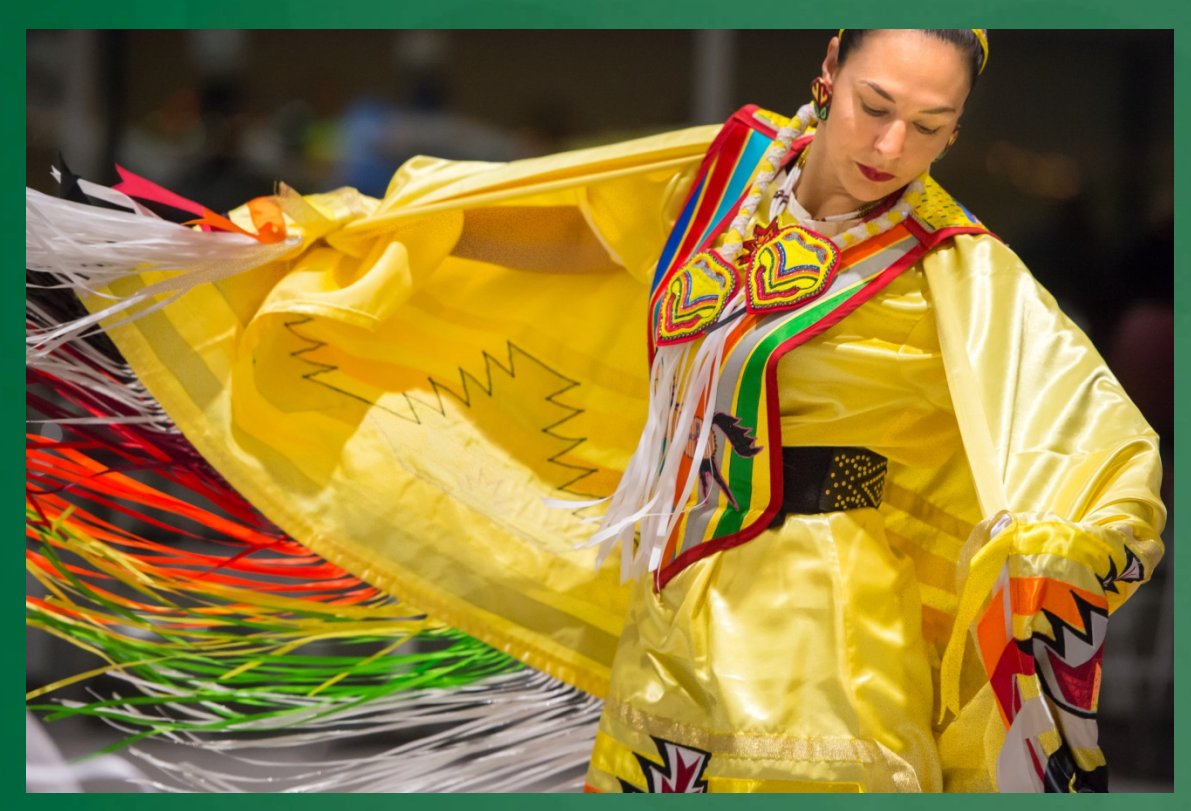

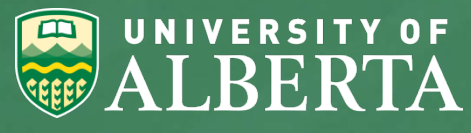

# **Create a New Account**

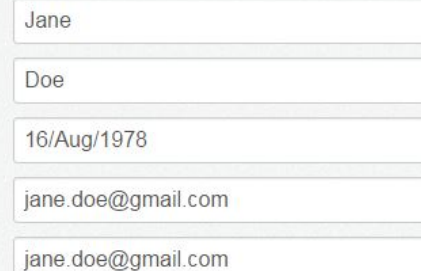

### Password requires:

- At least ten (10) characters.
- · Both uppercase and lowercase letters.
- At least one number or special character.

.........

.........

# **Proceed**

By clicking 'Create Account' you agree to the Privacy Policy.

First, you will need to create an account. Complete this page and click 'proceed'

Be sure to record the email address used and your password, you will need this to login later if you don't complete the application now.

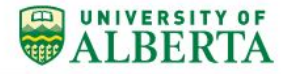

 $\mathbf{v}$  . ←

 $\mathbf v$ 

Logged In: Jane Doe

| Logout | Program Search |

Search

# **Program Search**

The University of Alberta offers a wide range of graduate programs. A detailed listing of the available programs can be found on the FGSR website. Click "Search Now" for a list of all currently available programs

Physical Education and Recreation Keywords Part Time

**Search Now** 

Now you will need to search for your program. Click on **Physical Education &** Recreation, and Part Time. Then click 'Search Now'

# **Program Search**

The University of Alberta offers a wide range of graduate programs. A detailed listing of the available programs can be found on the FGSR website. Click "Search Now" for a list of all currently available programs.

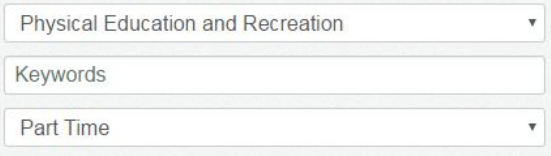

**Search Now** 

### Your Search Results:

Master of Arts (Crse) in Physical Education and Recreation - Part Time Keywords: Master of Arts (Crse) in Physical Education and Recreation - Part Time

Master of Arts (Crse) in Physical Education and Recreation, Recreation And Leisure Studies - Part Time Keywords: Master of Arts (Crse) in Physical Education and Recreation, Recreation And Leisure Studies - Part Time

Master of Coaching (Crse) in Physical Education and Recreation - Part Time Keywords: Master of Coaching (Crse) in Physical Education and Recreation - Part Time

Post-Baccalaureate Certificate in Physical Education and Recreation, Indigenous Sport And Recreation - Part Time

A screen will appear with a list of search results. Click on Post-Baccalaureate **Certificate in Physical Education & Recreation, Indigenous Sport and** Recreation - Part Time.

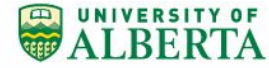

Logged In: Jane Doe

| Logout | Program Search |

search

# Post-Baccalaureate Certificate in Physical Education and Recreation, Indigenous Sport And Recreation -**Part Time**

Please confirm the correctness of the selected program and the corresponding academic year, mode of attendance, program start date before clicking the "Apply" button. Please be aware that, once you make your selection, you will not be able to change it without starting a new application.

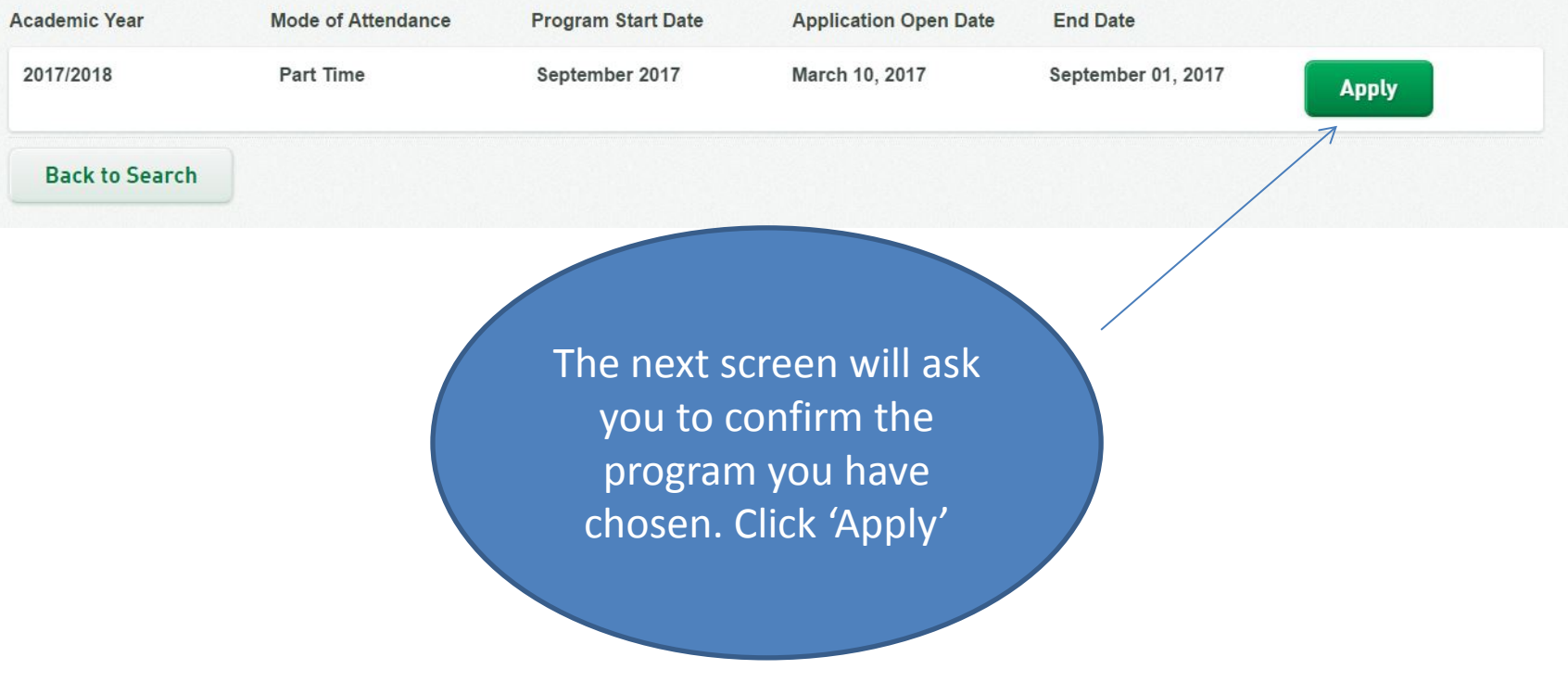

Logged In: Jane Doe

| Logout | Program Search |

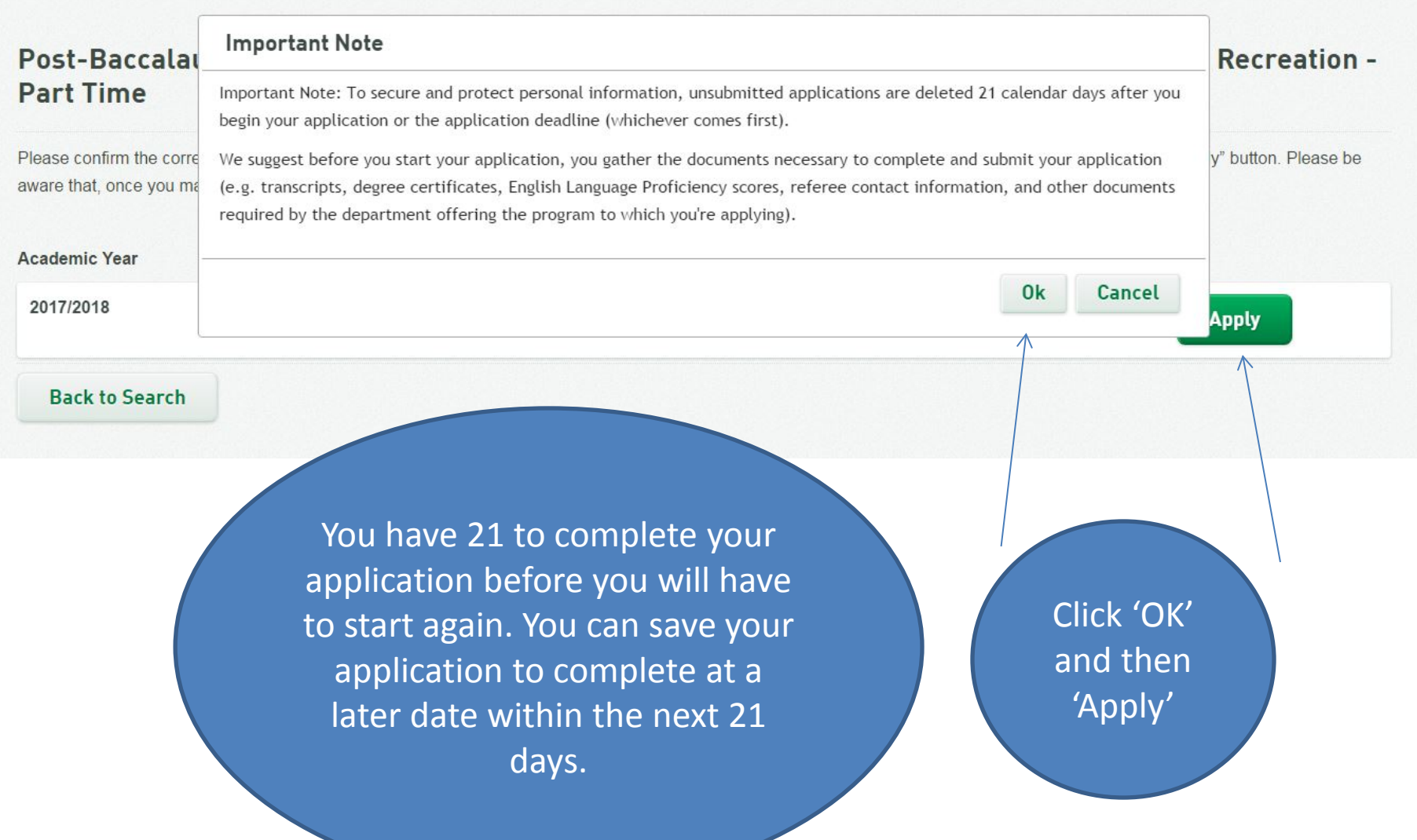

Please visit the department website to review the specific requirements of your program, and contact the department directly if you have any questions. As requirements vary by program, this step is critical before you continue completing your application.

Mandatory fields are marked with an asterisk (\*) and must be completed in order to submit your application.

Hold your cursor over the @ icon to display additional information and/or instructions relating to that field.

Please do not use quotation marks, special characters (&,%,\$) or letters with accents (including Chinese characters) when entering text in this online application form. The system does not support these symbols. Use of these types of characters or symbols will prevent submission of your completed form.

This application must be submitted by June 23, 2017. After this date the application will be deleted.

**Contract Contract Contract** 

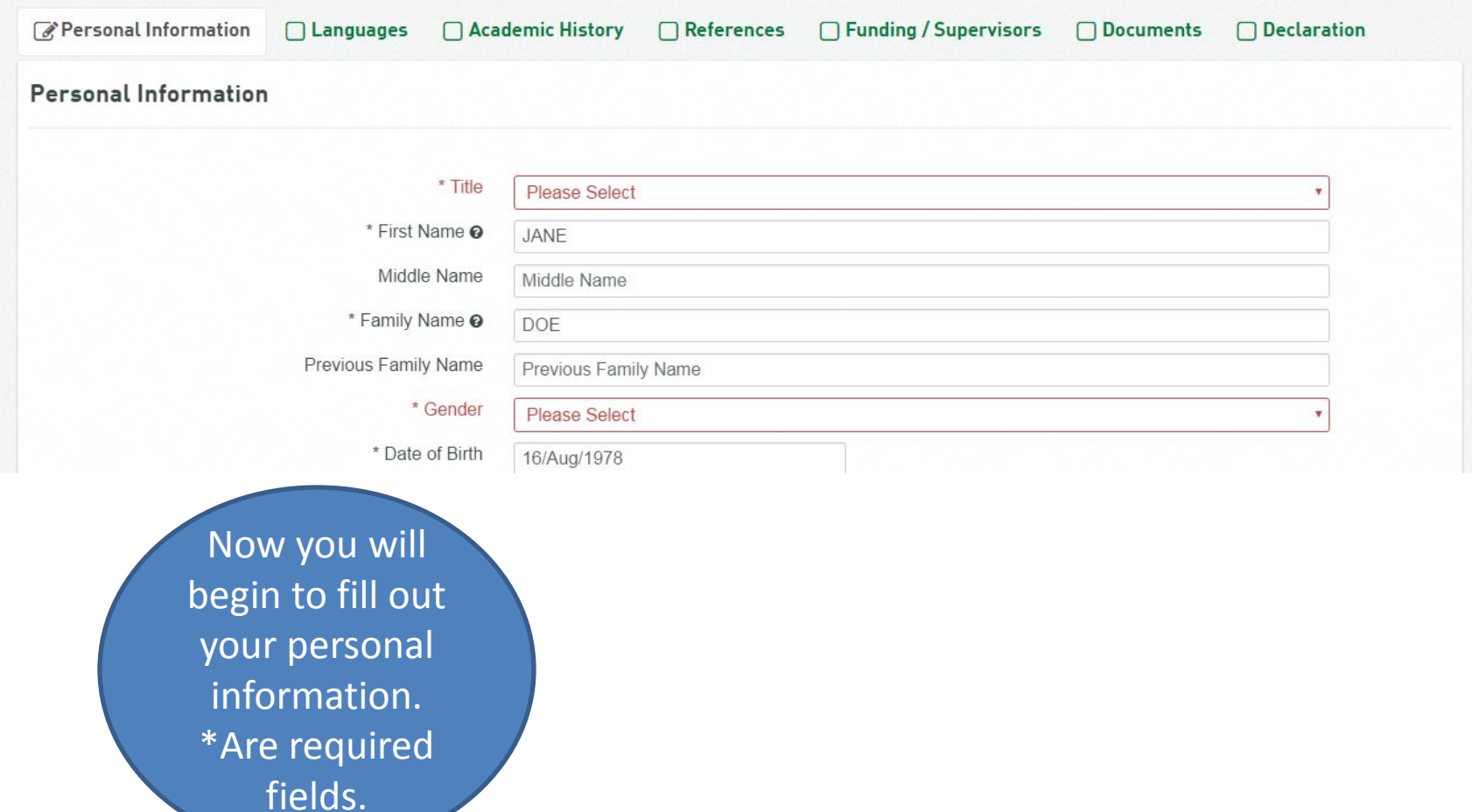

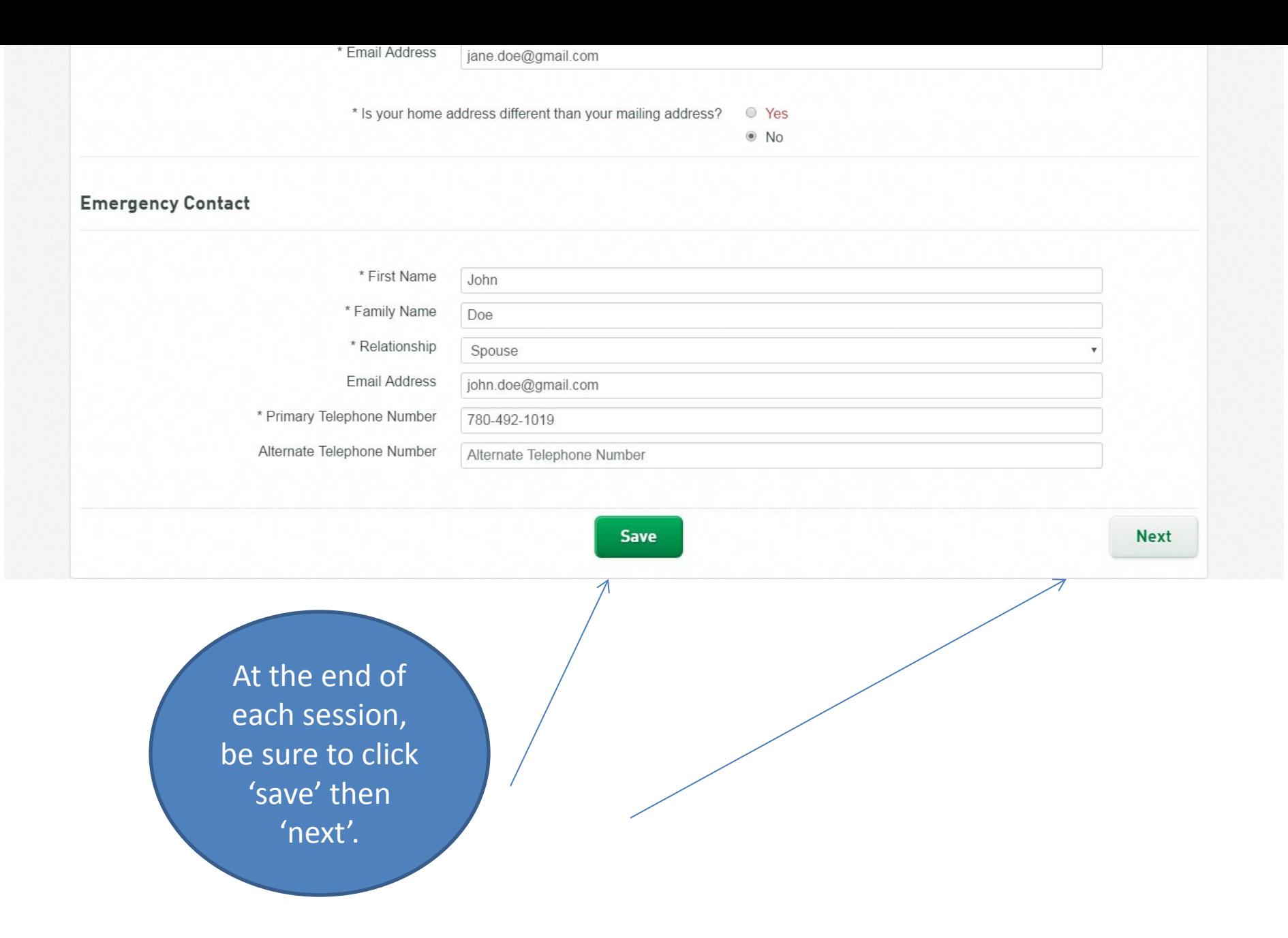

Post-Baccalaureate Certificate in Physical Education and Recreation, Indigenous Sport And Recreation -**Part Time** 

# Application Closing Date: September 1, 2017

 $\mathcal{F}(\mathcal{X})$ 

Please visit the department website to review the specific requirements of your program, and contact the department directly if you have any questions. As requirements vary by program, this step is critical before you continue completing your application.

Mandatory fields are marked with an asterisk (\*) and must be completed in order to submit your application.

Hold your cursor over the @ icon to display additional information and/or instructions relating to that field.

Please do not use quotation marks, special characters (8,%,\$) or letters with accents (including Chinese characters) when entering text in this online application form. The system does not support these symbols. Use of these types of characters or symbols will prevent submission of your completed form.

This application must be submitted by June 23, 2017. After this date the application will be deleted.

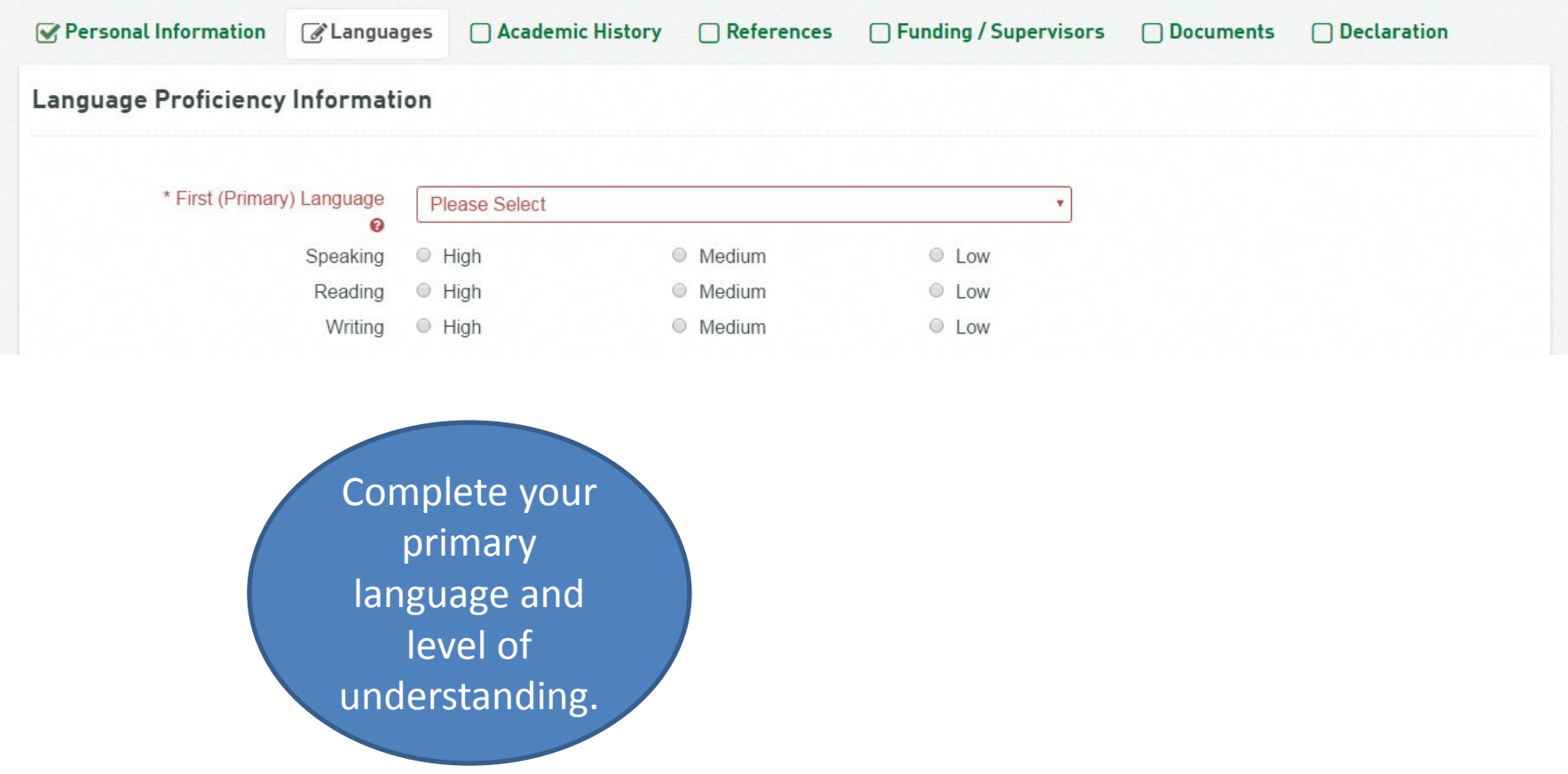

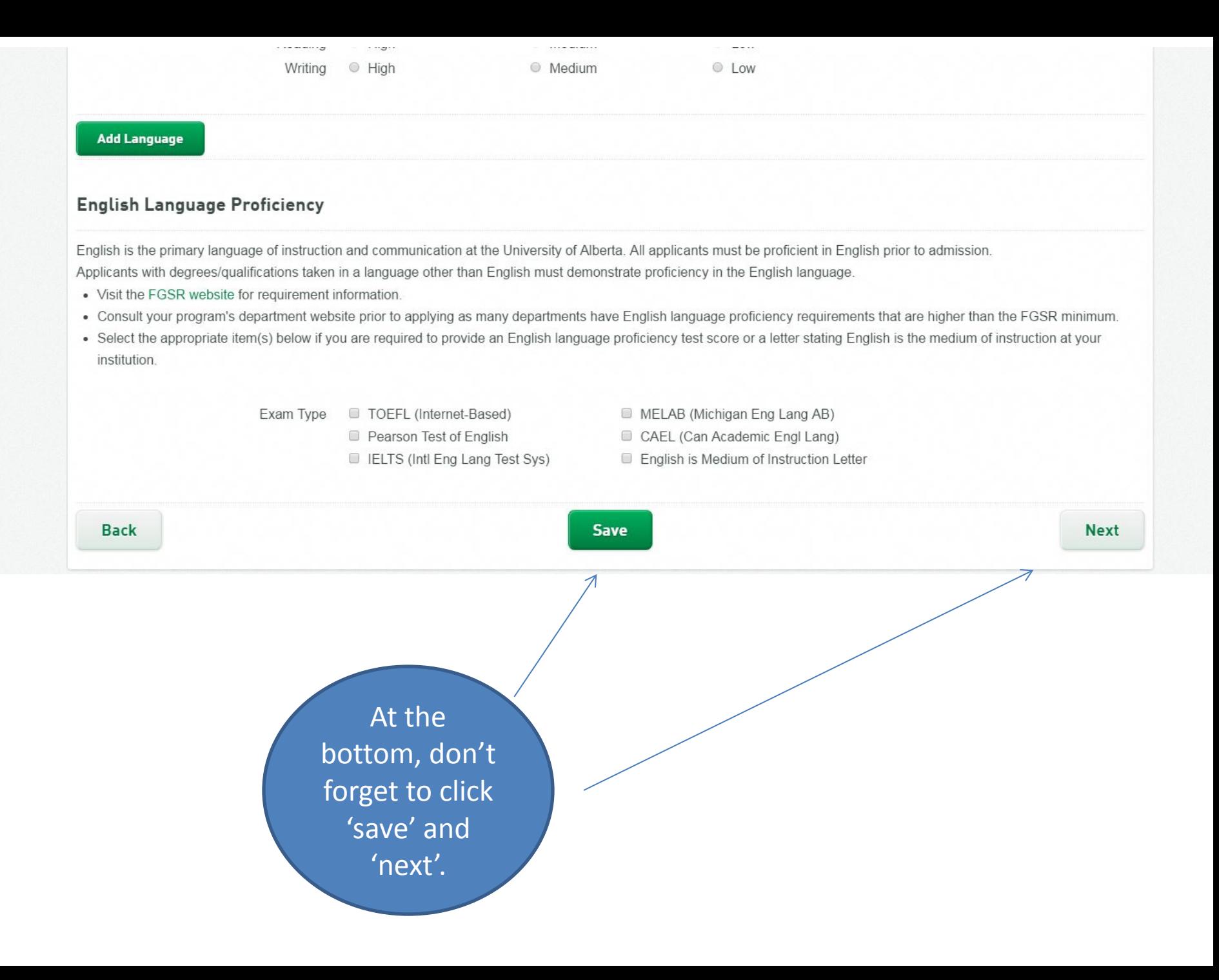

# Post-Baccalaureate Certificate in Physical Education and Recreation, Indigenous Sport And Recreation -**Part Time**

## Application Closing Date: September 1, 2017

Please visit the department website to review the specific requirements of your program, and contact the department directly if you have any questions. As requirements vary by program, this step is critical before you continue completing your application.

Mandatory fields are marked with an asterisk (\*) and must be completed in order to submit your application.

Hold your cursor over the  $\odot$  icon to display additional information and/or instructions relating to that field.

Please do not use quotation marks, special characters (8,%,\$) or letters with accents (including Chinese characters) when entering text in this online application form. The system does not support these symbols. Use of these types of characters or symbols will prevent submission of your completed form.

This application must be submitted by June 23, 2017. After this date the application will be deleted.

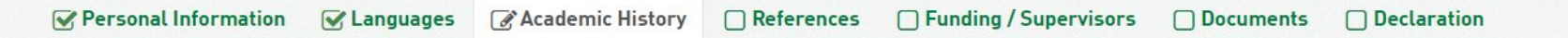

### **Education**

You must declare your post-secondary academic record to date, including complete and incomplete programs of study.

Enter the post-secondary institutions you have attended in chronological order, starting with the most recent/current program of study. You may enter up to seven institutions. You will be required to scan and upload each page (front and back) of your most recent official academic documentation under the "Documents" tab. Refer to the Acceptable Document Guidelines for further details.

### Institution 1

In this section, you will declare all of your postsecondary records to date (even incomplete).

You must declare your post-secondary academic record to date, including complete and incomplete programs of study.

Enter the post-secondary institutions you have attended in chronological order, starting with the most recent/current program of study. You may enter up to seven institutions. You will be required to scan and upload each page (front and back) of your most recent official academic documentation under the "Documents" tab. Refer to the Acceptable Document Guidelines for further details.

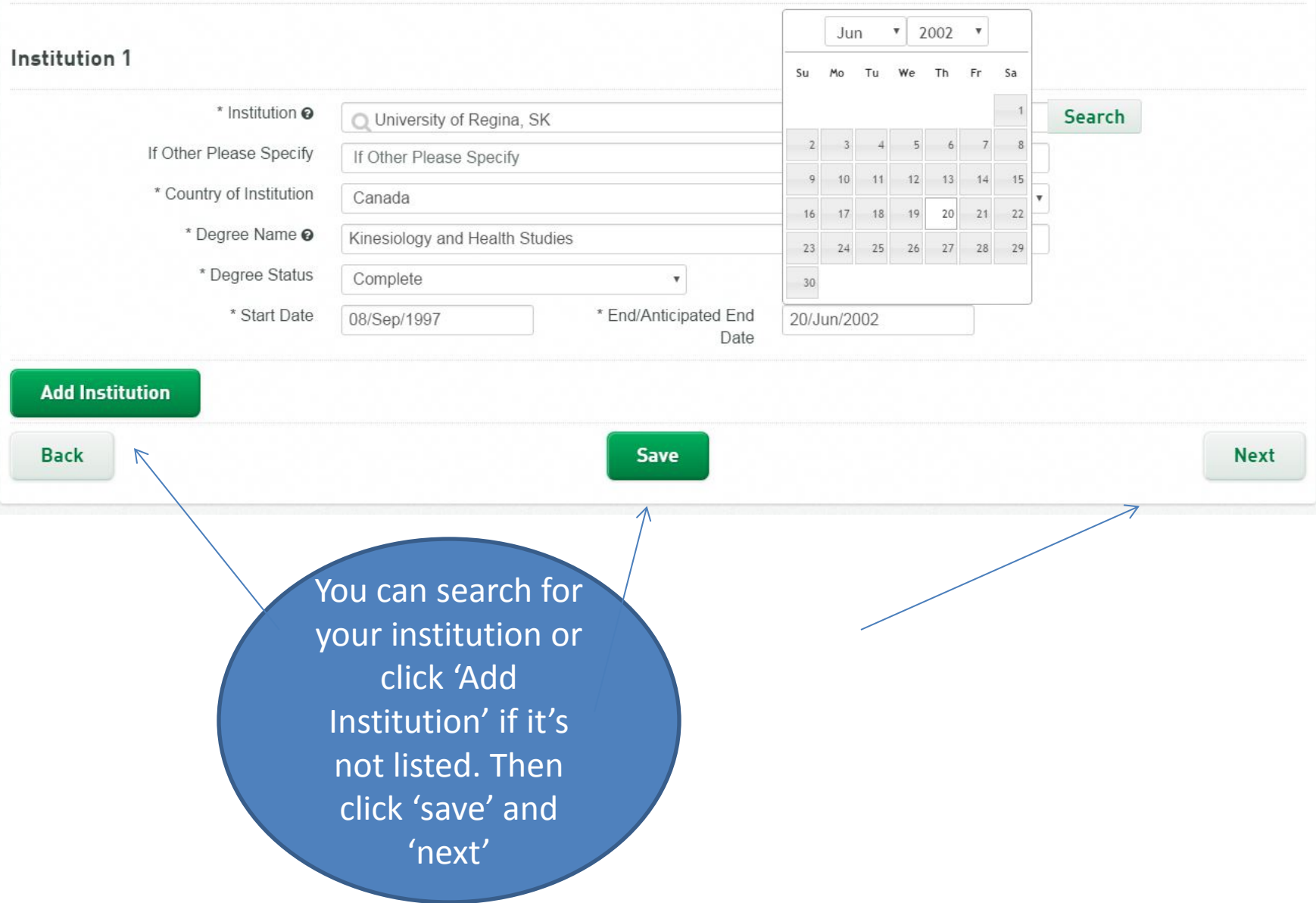

### Reference 1

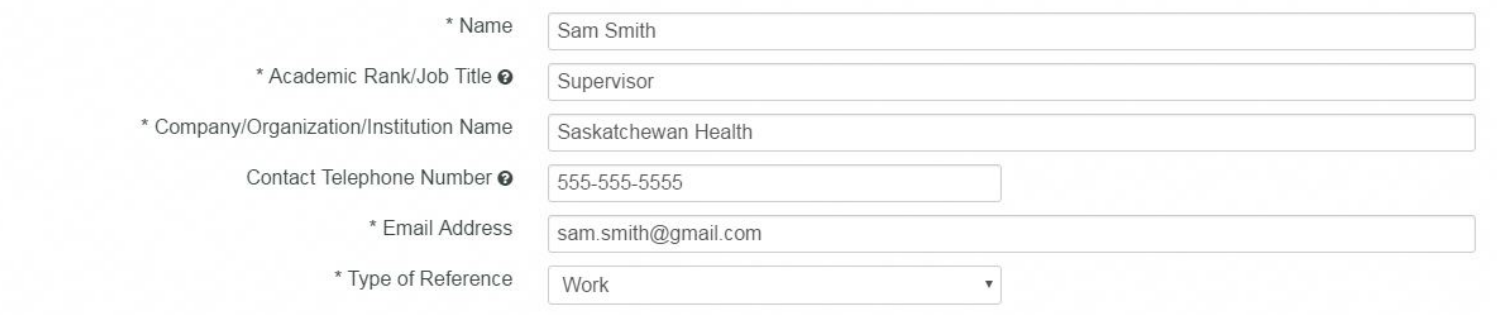

# Reference 2

\* Name Jill Cameron

\* Academic Rank/Job Title @

\* Company/Organization/Institution Name

Contact Telephone Number @

\* Email Address

\* Type of Reference

This contact information is correct and can be used as well.

Manager, International and Community Education

University of Alberta

780-492-8369

Work

jill.cameron@ualberta.ca

This section is for your references. You will see there are 3 references required, however this program only requires one. In order to advance, please enter Jill Cameron (as seen on slide), as your two remaining references.

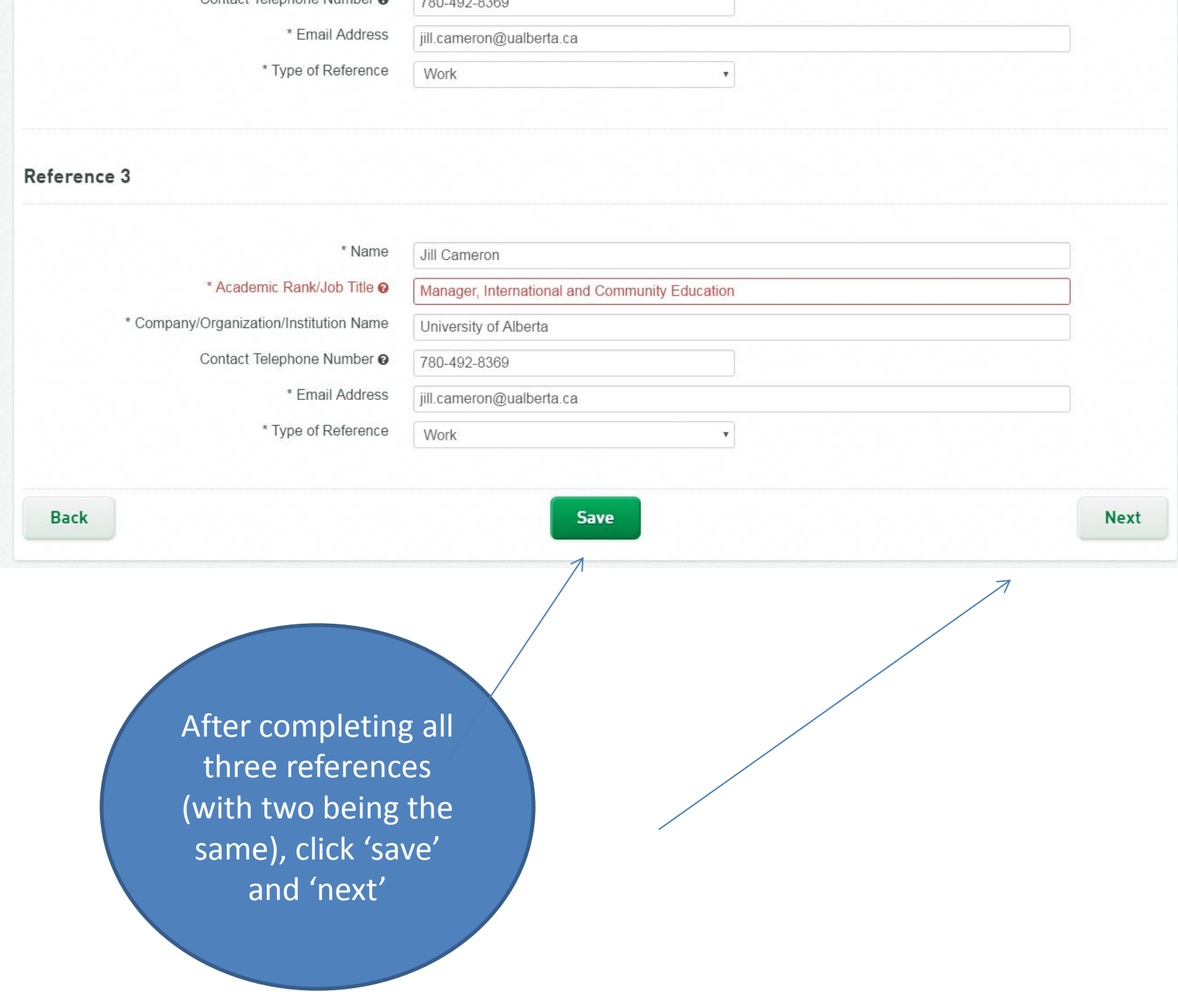

## **Application Closing Date: September 1, 2017**

Please visit the department website to review the specific requirements of your program, and contact the department directly if you have any questions. As requirements vary by program, this step is critical before you continue completing your application.

Mandatory fields are marked with an asterisk (\*) and must be completed in order to submit your application.

Hold your cursor over the  $\odot$  icon to display additional information and/or instructions relating to that field.

Please do not use quotation marks, special characters (&,%,\$) or letters with accents (including Chinese characters) when entering text in this online application form. The system does not support these symbols. Use of these types of characters or symbols will prevent submission of your completed form.

This application must be submitted by June 23, 2017. After this date the application will be deleted.

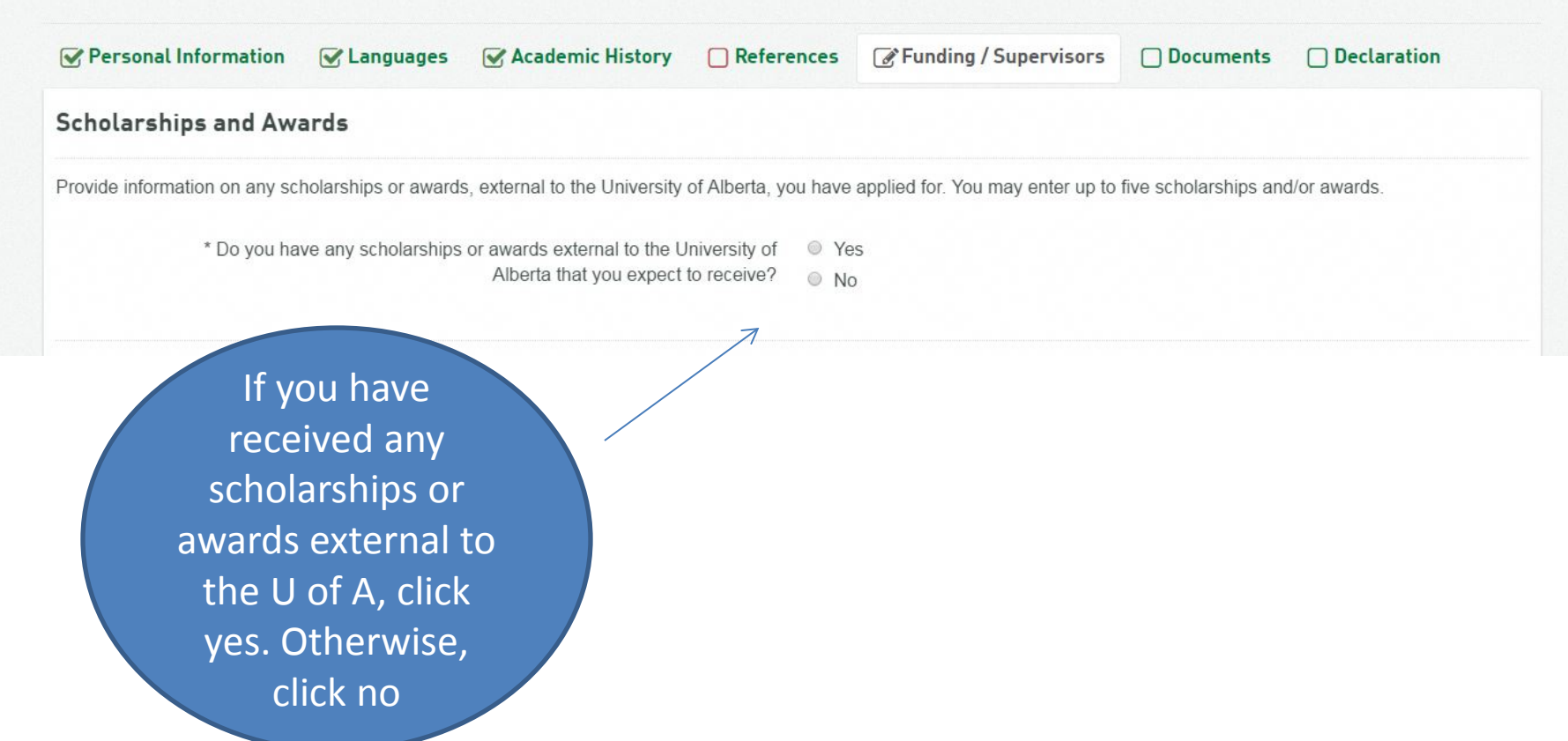

### Supervisor

An academic supervisor is required in order to be admitted to this Faculty. Select the name(s) of your supervisor(s) from the drop down lists below. Please note you must have previously corresponded with these faculty member(s) and a tentative supervisory arrangement has been agreed to.

For MCoach Applicants only, please select both an academic supervisor and mentor coach. To provide the mentor coach's name, go to the second supervisor drop down list, scroll down to select Other and enter the coach's name.

For Post Baccalaureate Certificate Program, a supervisor is not required to apply.

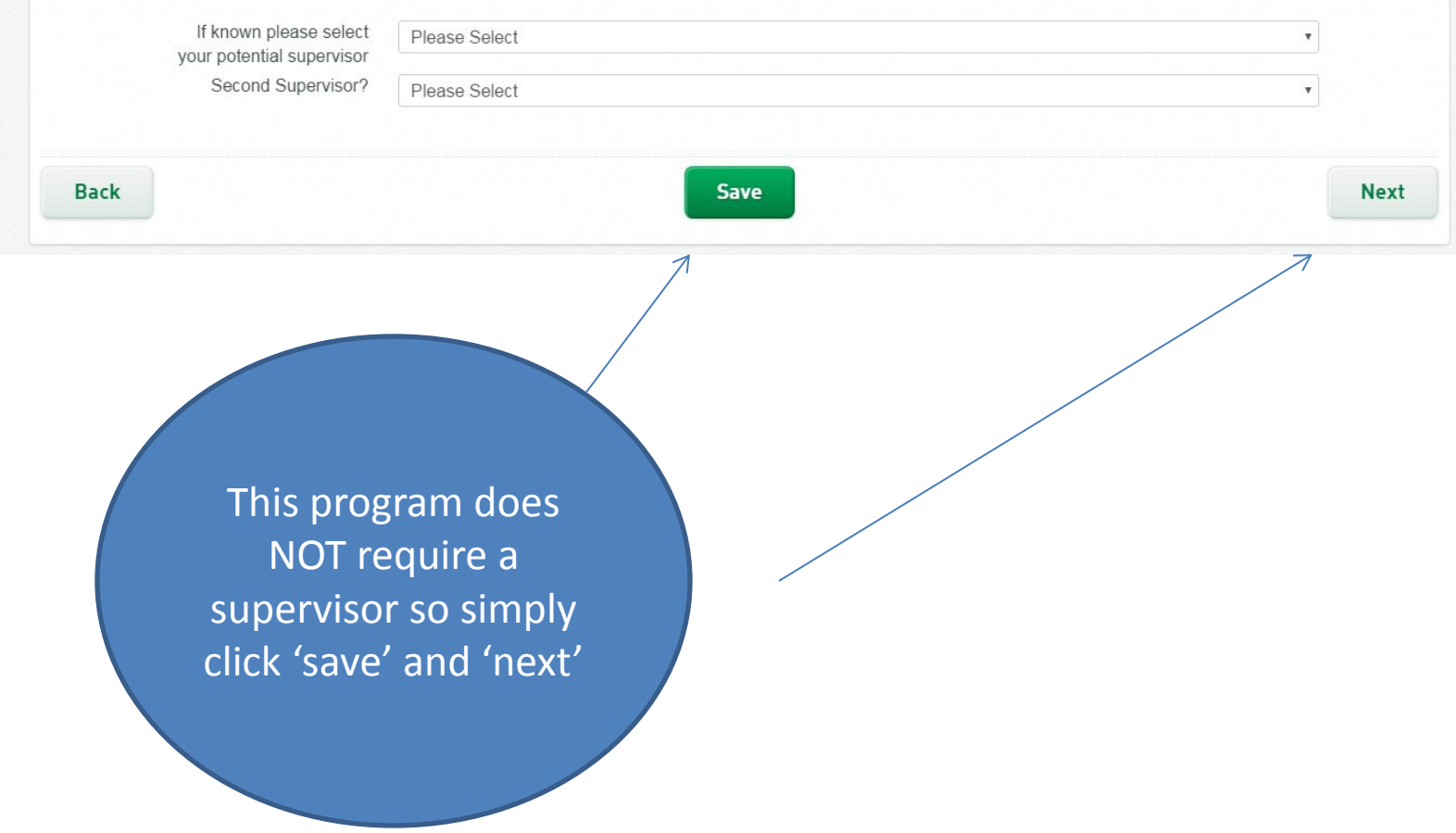

## Post-battalaureale Geruntale in Physical Equication and Recreation, mulgenous Sport And Recreation -**Part Time**

## Application Closing Date: September 1, 2017

Please visit the department website to review the specific requirements of your program, and contact the department directly if you have any questions. As requirements vary by program, this step is critical before you continue completing your application.

Mandatory fields are marked with an asterisk (\*) and must be completed in order to submit your application.

Hold your cursor over the @ icon to display additional information and/or instructions relating to that field.

Please do not use quotation marks, special characters (&,%,\$) or letters with accents (including Chinese characters) when entering text in this online application form. The system does not support these symbols. Use of these types of characters or symbols will prevent submission of your completed form.

This application must be submitted by June 23, 2017. After this date the application will be deleted.

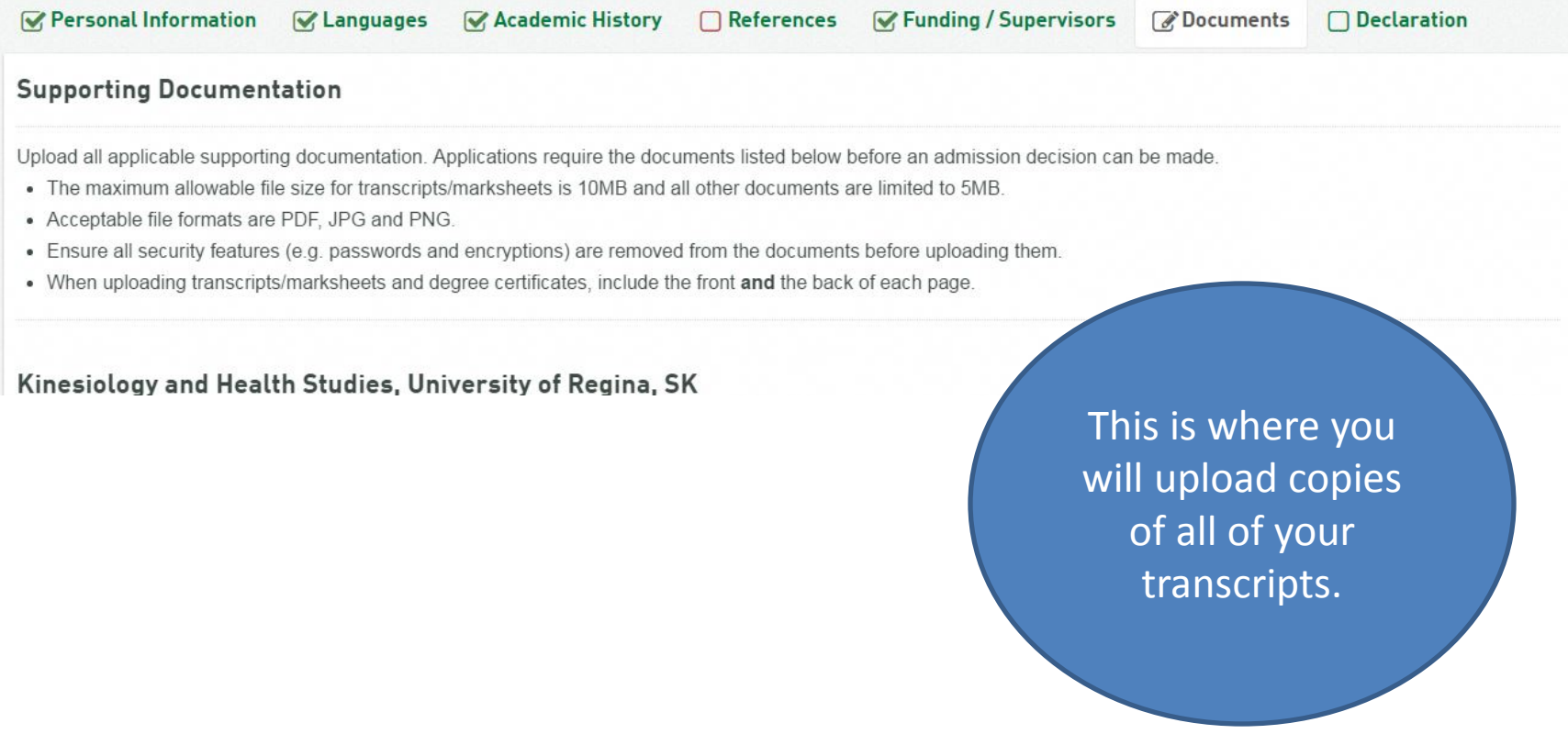

# Kinesiology and Health Studies, University of Regina, SK

Maxiumum file size is 10MB and the acceptable file formats are PDF, JPG and PNG.

### Official Transcript/Marksheet in the Original Language\*

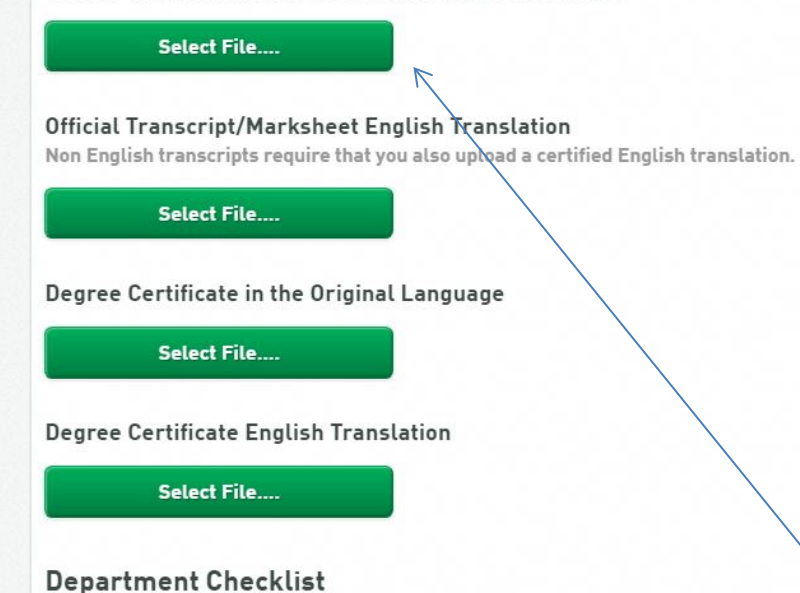

If you attended multiple post-secondary institutions, you will need to upload multiple transcripts. Click on 'select file' to upload each one.

### **Department Checklist**

Some University of Alberta departments have specific requirements. Visit the department website to check if any specific templates or documents are required for your application.

- . The maximum allowable file size is 5MB and the acceptable file formats are PDF. JPG and PNG.
- . Ensure all security features (e.g. passwords and encryption) are removed from the documents before uploading them.
- For large files (e.g. videos) please provide the applicable URL in the 'Other Comments' field at the bottom of the page, along with any additional comments you may wish to *include*

### Curriculum Vitae / Resume

Upload as a PDF to online application (hard copies sent by email or mail will not be accepted)

### **Select File....**

### Letter of Intent

- Address letter to Graduate Programs Admissions Committee
- Provide 1-2 typewritten pages explaining your area of interest, why this is an important area, and your goals
- · Identify the faculty member you contacted as a potential academic supervisor. Master of Coaching (MCoach) applicants must also identify a mentor coach. (N/A for Post Baccalaureate Certificate Program)
- . Upload as a PDF to the online application (hard copies sent by email or mail will not be accepted)

### **Select File....**

**Always** remember to click 'save' and then 'next' when advancing screens

You will also be required to upload a current copy of your CV or resume as well as a letter of intent.

### Graduate Assistantship Funding Application (N/A for Post Baccalaureate Certificate Program)

The Faculty of Physical Education and Recreation is committed to providing graduate assistantship (GA) funding to new and continuing students in the Master's and Doctoral programs. To be considered for GA support, complete the Graduate Student Assistantship Application form in entirety. Please review our Funding and Awards section for more information on eligibility and regulations. Download here

**Select File....** 

# **Other Comments**

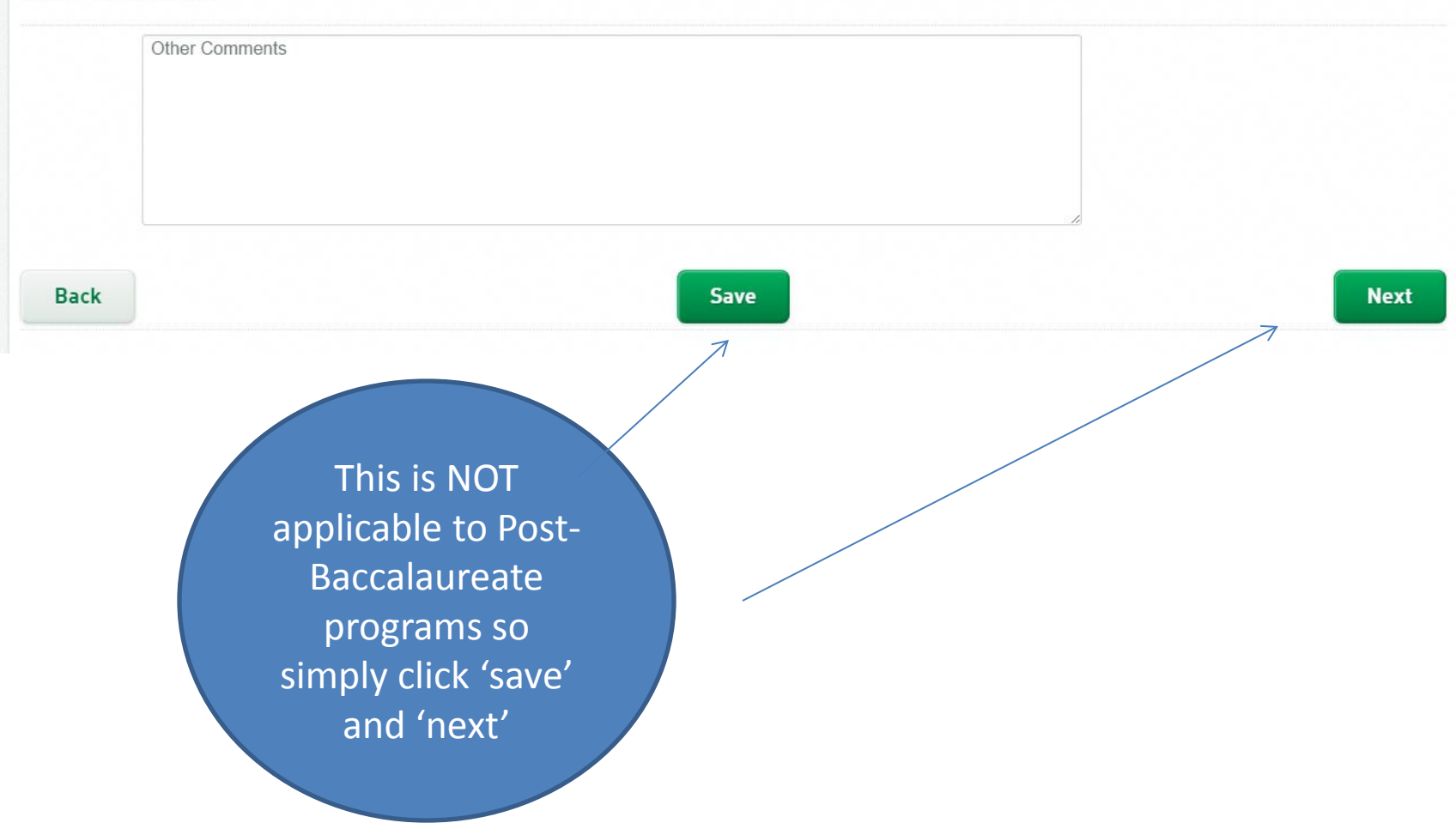

### Graduate Assistantship Funding Application (N/A for Post Baccalaureate Certificate Program)

The Faculty of Physical Education and Recreation is committed to providing graduate assistantship (GA) funding to new and continuing students in the Master's and Doctoral programs. To be considered for GA support, complete the Graduate Student Assistantship Application form in entirety. Please review our Funding and Awards section for more information on eligibility and regulations. Download here

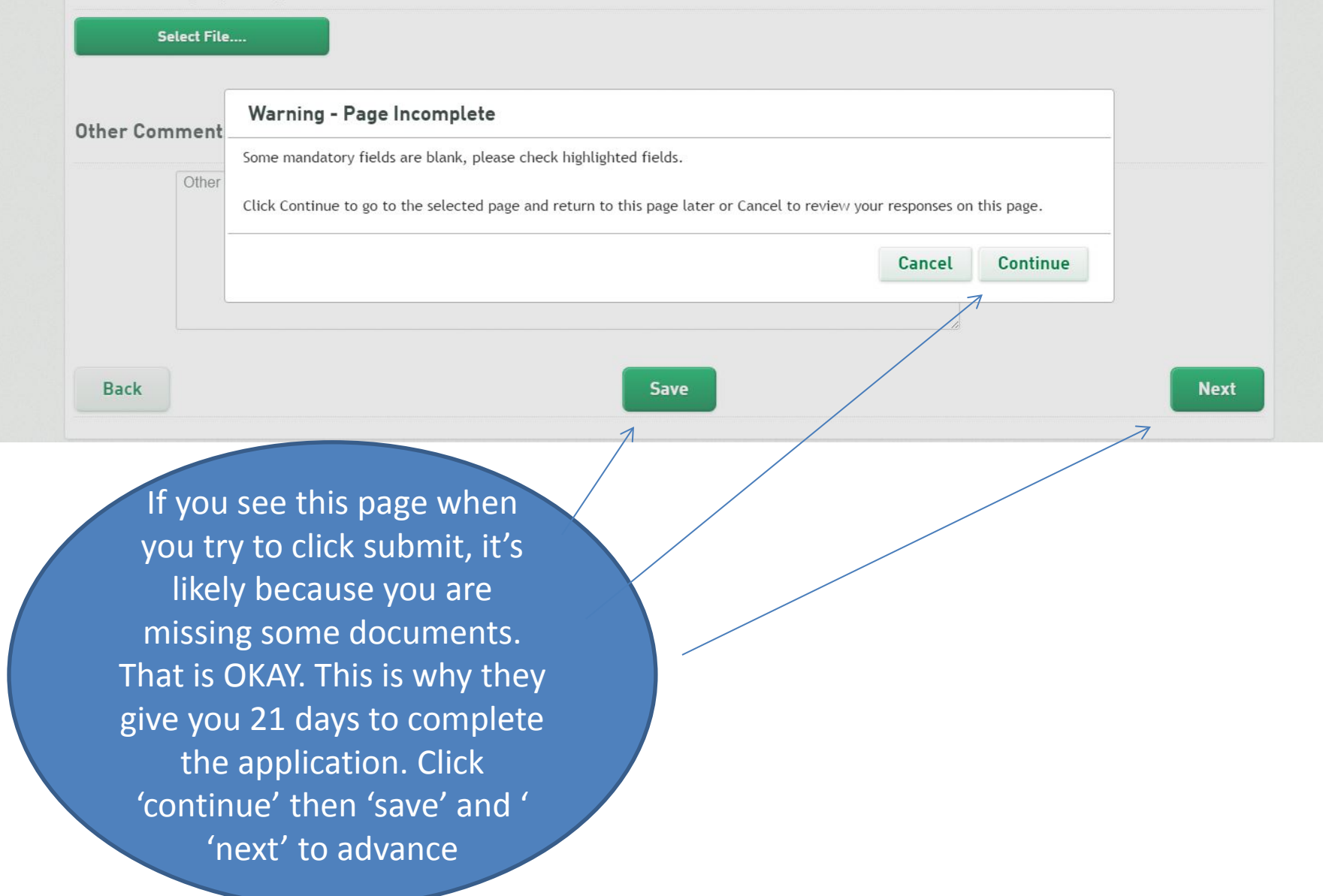

**V** Languages

**Z** Academic History

**▽ Funding / Supervisors**  $\bigcap$  References

**Submit** 

### Declaration

Personal information on this form is collected under the authority of Section 33(c) of Alberta's Freedom of Information and Protection of Privacy Act and will be protected under Part 2 of that Act. It will be used for authorized purposes including admission and registration; administration of records, scholarships and awards, student services; and university planning and research. Students' personal information may be used by academic and administrative units according to university policy, and operational needs. It is disclosed pursuant to federal and provincial regulatory reporting requirements, data sharing agreements with student governance associations, and to contracted or public health care providers as required. Direct any questions about this collection to the Admissions Services Supervisor, Faculty of Graduate Studies and Research, Killam Centre for Advanced Studies, 2-29 Triffo Hall, University of Alberta, Edmonton, AB T6G 2E1, 780-492-3499 or visit the Information and Privacy Office website.

You must agree to the following declaration before submitting your application:

- . I agree, if admitted to the University of Alberta, to comply with University regulations.
- . I certify that the information in this application is true and complete in all respects and that I have withheld no information.
- . I authorize the University to verify any information provided as part of this application.
- . I understand that misrepresentation, falsification of documents, or withholding of requested information regarding this application are serious offences and may result in prosecution under the University's Code of Applicant Behaviour, Code of Student Behaviour and/or the Criminal Code of Canada.

Save

<sup>1</sup> \* | agree to the above Declaration

**Back** 

The final step is your declaration. This states that everything you've entered is true. Be sure to click \*agree before clicking 'save' and finally 'submit'

And that's it! Good luck, we look forward to reviewing your applications.